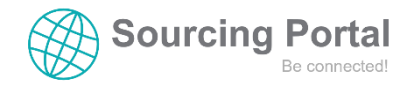

## BOS Sourcing Portal

## www.sourcingportal.bos.de

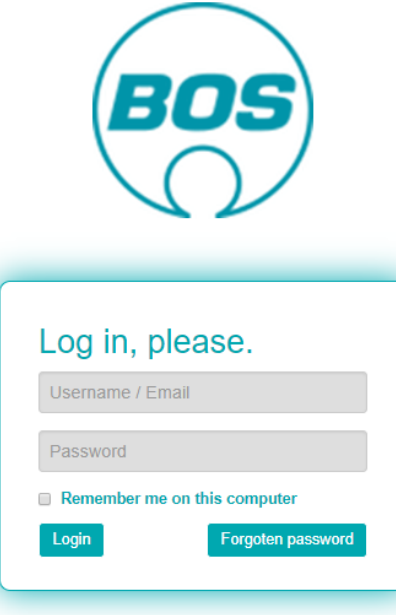

Use the information from the letter to log in:

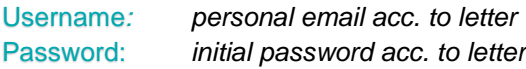

## **First steps** in the BOS Supplier Portal:

- Read the user policy of the BOS Sourcing Portal
- Make yourself familiar with the available **Documents**  $\cdot$  (Handbooks)
	-

- Go to SRM
	- o Check the Company information in the header
		- $\triangleright$  If changes needed, please contact your responsible buyer
	- $\circ$  Fill in the supplier data sheet  $\frac{SDS}{S}$ 
		- $\triangleright$  needs to be updated vearly
	- o Create other Contact & User for your company in the Supplier Portal
		- ▶ Key-User
			- Can create users and assign roles
			- Has rights to write and read in the whole Sourcing Portal
			- Gets all emails from the Supplier Portal (RFQs etc.)
		- User
			- Has rights to write and read in the whole Sourcing Portal
			- Gets all emails from the Supplier Portal (RFQs etc.)
		- $\triangleright$  Info SDS
			- Gets no emails from the Supplier Portal (RFQs etc.)
			- Is just for information for BOS (e.g. Logistic, General Management, etc.)
		- $\triangleright$  Supplier SRM
			- Has rights to write and read only in the SRM module
	- o Check the Certificate and Documents
		- $\triangleright$  If the expiring date is right, we have the certificate in our system already
			- The next one needs to be uploaded here
		- $\triangleright$  If there is no expiring date
			- Please upload your latest certificate

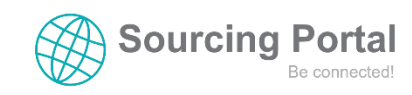